## **Prime Infrastructure 3.1 Generation1 Upgrade and Migration Guide**

- Prime Infrastructure versions  $3.0.0.78, 3.0.1, 3.0.2, 3.0.3$
- Prime Infrastructure versions 3.0.x, and any point patches (and/or updates) related to PI 3.1.x that were posted on Cisco.com  $\mathscr{A}$

**Warning** Cisco will only support PI 3.1.4 (and higher) on a Gen 1 Appliance.

Once the Gen 1 Appliance is upgraded to PI 3.1, to install PI 3.1.4, follow the steps outlined (toward the end of this document) under "**Installing PI 3.1.4 Maintenance Release on PI 3.1 Gen-1 Appliance**."

 $\mathscr{P}$ 

**Note** In this document, the terms **Prime Infrastructure**, **PI**, and **Cisco Prime Infrastructure** all refer to the same thing.

## **Performing PI 3.0.x to PI 3.1 Inline Upgrade on Gen 1 Appliance**

Inline upgrade is simpler than system migration, and requires no new hardware. Prime Infrastructure 3.1 does not support inline upgrade from Prime Infrastructure 3.0.x secondary server. Replace the existing secondary server with a fresh installation of secondary Prime Infrastructure 3.1 and integrate it with the primary server for high availability. The following steps explain how to upgrade from Prime Infrastructure 3.0.x to Prime Infrastructure 3.1.

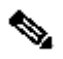

**Note** If you are upgrading from a Prime Infrastructure 3.0.x Physical machine, you should create a new virtual machine with the Standard deployment configuration option, back up your existing physical machine, and then restore it on the new virtual machine. Perform an inline upgrade from Prime Infrastructure 3.0.x in Physical machine, then delete the virtual machine after the upgraded physical machine is fully operational.

- **Step 1** If you have not already done so: Set up a remote backup repository for the Prime Infrastructure version you are currently running. For details, see [Using](http://www.cisco.com/c/en/us/td/docs/net_mgmt/prime/infrastructure/3-1/infrastructure/3-1/administrator/guide/PIAdminBook/backup_restore.html#pgfId-1079183) [Remote](http://www.cisco.com/c/en/us/td/docs/net_mgmt/prime/infrastructure/3-1/administrator/guide/PIAdminBook/backup_restore.html#pgfId-1079183) [Backup](http://www.cisco.com/c/en/us/td/docs/net_mgmt/prime/infrastructure/3-1/administrator/guide/PIAdminBook/backup_restore.html#pgfId-1079183) [Repositories](http://www.cisco.com/c/en/us/td/docs/net_mgmt/prime/infrastructure/3-1/administrator/guide/PIAdminBook/backup_restore.html#pgfId-1079183) in the [Cisco](http://www.cisco.com/c/en/us/td/docs/net_mgmt/prime/infrastructure/3-1/administrator/guide/PIAdminBook.html) [Prime](http://www.cisco.com/c/en/us/td/docs/net_mgmt/prime/infrastructure/3-1/administrator/guide/PIAdminBook.html) [Infrastructure](http://www.cisco.com/c/en/us/td/docs/net_mgmt/prime/infrastructure/3-1/administrator/guide/PIAdminBook.html) [3.1](http://www.cisco.com/c/en/us/td/docs/net_mgmt/prime/infrastructure/3-1/administrator/guide/PIAdminBook.html) [Administrator](http://www.cisco.com/c/en/us/td/docs/net_mgmt/prime/infrastructure/3-1/administrator/guide/PIAdminBook.html) [Guide.](http://www.cisco.com/c/en/us/td/docs/net_mgmt/prime/infrastructure/3-1/administrator/guide/PIAdminBook.html)
- **Step 2** Take an application backup of the Prime Infrastructure version you are currently running, and store the backup in the remote repository. For details, see [Taking](http://www.cisco.com/c/en/us/td/docs/net_mgmt/prime/infrastructure/3-1/administrator/guide/PIAdminBook/backup_restore.html#72460) [Application](http://www.cisco.com/c/en/us/td/docs/net_mgmt/prime/infrastructure/3-1/administrator/guide/PIAdminBook/backup_restore.html#72460) [Backups](http://www.cisco.com/c/en/us/td/docs/net_mgmt/prime/infrastructure/3-1/administrator/guide/PIAdminBook/backup_restore.html#72460) [in](http://www.cisco.com/c/en/us/td/docs/net_mgmt/prime/infrastructure/3-1/administrator/guide/PIAdminBook/backup_restore.html#72460) the [Cisco](http://www.cisco.com/c/en/us/td/docs/net_mgmt/prime/infrastructure/3-1/administrator/guide/PIAdminBook.html) [Prime](http://www.cisco.com/c/en/us/td/docs/net_mgmt/prime/infrastructure/3-1/administrator/guide/PIAdminBook.html) [Infrastructure](http://www.cisco.com/c/en/us/td/docs/net_mgmt/prime/infrastructure/3-1/administrator/guide/PIAdminBook.html) [3.1](http://www.cisco.com/c/en/us/td/docs/net_mgmt/prime/infrastructure/3-1/administrator/guide/PIAdminBook.html) [Administrator](http://www.cisco.com/c/en/us/td/docs/net_mgmt/prime/infrastructure/3-1/administrator/guide/PIAdminBook.html) [Guide.](http://www.cisco.com/c/en/us/td/docs/net_mgmt/prime/infrastructure/3-1/administrator/guide/PIAdminBook.html)

**Step 3** Verify the integrity of the backup as explained in [Validating](http://www.cisco.com/c/en/us/td/docs/net_mgmt/prime/infrastructure/3-1/quickstart/guide/cpi_qsg.html#92096) [Your](http://www.cisco.com/c/en/us/td/docs/net_mgmt/prime/infrastructure/3-1/quickstart/guide/cpi_qsg.html#92096) [Backup](http://www.cisco.com/c/en/us/td/docs/net_mgmt/prime/infrastructure/3-1/quickstart/guide/cpi_qsg.html#92096) in the [Cisco](http://www.cisco.com/c/en/us/td/docs/net_mgmt/prime/infrastructure/3-1/administrator/guide/PIAdminBook.html) [Prime](http://www.cisco.com/c/en/us/td/docs/net_mgmt/prime/infrastructure/3-1/administrator/guide/PIAdminBook.html) [Infrastructure](http://www.cisco.com/c/en/us/td/docs/net_mgmt/prime/infrastructure/3-1/administrator/guide/PIAdminBook.html) [3.1](http://www.cisco.com/c/en/us/td/docs/net_mgmt/prime/infrastructure/3-1/administrator/guide/PIAdminBook.html) [Administrator](http://www.cisco.com/c/en/us/td/docs/net_mgmt/prime/infrastructure/3-1/administrator/guide/PIAdminBook.html) [Guide](http://www.cisco.com/c/en/us/td/docs/net_mgmt/prime/infrastructure/3-1/administrator/guide/PIAdminBook.html) [.](http://www.cisco.com/c/en/us/td/docs/net_mgmt/prime/infrastructure/3-1/quickstart/guide/cpi_qsg.html#92096)

**Step 4** Remove any existing High Availability configuration from your primary Prime Infrastructure servers. You can do this using either of the following options:

- On the Primary, Launch Prime Infrastructure, choose **Administration > High Availability > HA Configuration**, and click **Remove**;
- Go to admin console and run the **ncs ha remove** command;
- **Step 5** Download the latest PI-Upgrade-3.0.X\_to\_3.1.0.0.132.tar.gz from Cisco.com (Release date: **05th November, 2016**) (run the checksum and confirm that it matches with the value listed for it on Cisco.com).
- **Step 6 E**nsure the download file matches the following checksums (this will help validate the integrity of the downloaded file):
	- **MD5 Checksum**: F348C9D9CA00C5A956B9DDA0E5BEB3F6
	- **SHA512 Checksum**: 7D3F6D890B16A862D06B6B97E50FB3E5547A692CC98AEB468BE01F47CBA41 2107ADDE1DD6CED8A37089DFB00879C2FE8692A364364C229B5BB3C818125 BD66E8
- **Step 7** Copy the upgrade file to the default repository:

admin # **copy source disk:/defaultRepo** Where:

- **source** is the upgrade file's URL, path and filename (for example: **FTP://***<YourFTPServer>/* **PI-Upgrade-3.0.X\_to\_3.1.0.0.132.tar.gz**)
- **disk** is the disk and path to the local **defaultRepo**

**Step 8** Ensure the current version of Prime Infrastructure is 3.0.x

**Step 9** Move the backup files (all files with the .tar, .gpg extension) from the *localdisk* directory to another server and ensure that /localdisk has 80% free space. For details, see copy [and delete](http://www.cisco.com/c/en/us/td/docs/net_mgmt/prime/infrastructure/3-1/command/reference/cli31/cli211_appendix_011.html#wp1148667982) [commands](http://www.cisco.com/c/en/us/td/docs/net_mgmt/prime/infrastructure/3-1/command/reference/cli31/cli211_appendix_011.html#wp1148667982) and [show disks command](http://www.cisco.com/c/en/us/td/docs/net_mgmt/prime/infrastructure/3-1/command/reference/cli31/cli211_appendix_011.html#wp3812374059) in the Command Reference Guide for Cisco Prime Infrastructure 3.1.

**Step 10** Stop the Prime Infrastructure server by entering the command ncs stop.

**Step 11** Run the application upgrade from the console. For a Gen1 appliance, you can run the application upgrade from the VGA Console (or) Serial Console. admin **# application upgrade PI-Upgrade-3.0.X\_to\_3.1.0.0.132.tar.gz defaultRepo**

This step can take minimum1hr 30 minutes or more to complete, depending on the size of the application database.

**Note** Upgrade cannot be triggered from any Client like SSH Client or Putty.

**Step 12** When the upgrade is complete:

• Verify that the application is running by entering the ncs status command in the admin console:

admin # ncs status

⇘

- **Instruct the users to clear the browser cache on all client machines** that accessed an older version of Prime Infrastructure before they try to connect to the upgraded Prime Infrastructure server;
- If you were using external AAA (RADIUS or TACACS) before the upgrade, see [Renewing](http://www.cisco.com/c/en/us/td/docs/net_mgmt/prime/infrastructure/3-1/administrator/guide/PIAdminBook/maint_user_access.html#pgfId-1119203) [AAA](http://www.cisco.com/c/en/us/td/docs/net_mgmt/prime/infrastructure/3-1/administrator/guide/PIAdminBook/maint_user_access.html#pgfId-1119203) [Settings](http://www.cisco.com/c/en/us/td/docs/net_mgmt/prime/infrastructure/3-1/administrator/guide/PIAdminBook/maint_user_access.html#pgfId-1119203) [in](http://www.cisco.com/c/en/us/td/docs/net_mgmt/prime/infrastructure/3-1/administrator/guide/PIAdminBook/maint_user_access.html#pgfId-1119203) the [Cisco](http://www.cisco.com/c/en/us/td/docs/net_mgmt/prime/infrastructure/3-1/administrator/guide/PIAdminBook/setup_tasks.html) [Prime](http://www.cisco.com/c/en/us/td/docs/net_mgmt/prime/infrastructure/3-1/administrator/guide/PIAdminBook/setup_tasks.html) [Infrastructure](http://www.cisco.com/c/en/us/td/docs/net_mgmt/prime/infrastructure/3-1/administrator/guide/PIAdminBook/setup_tasks.html) [3.1](http://www.cisco.com/c/en/us/td/docs/net_mgmt/prime/infrastructure/3-1/administrator/guide/PIAdminBook/setup_tasks.html) [Administrator](http://www.cisco.com/c/en/us/td/docs/net_mgmt/prime/infrastructure/3-1/administrator/guide/PIAdminBook/setup_tasks.html) [Guide;](http://www.cisco.com/c/en/us/td/docs/net_mgmt/prime/infrastructure/3-1/administrator/guide/PIAdminBook/setup_tasks.html)
- If you are using Prime Infrastructure to manage Cisco Wireless LAN Controllers, see [Resynchronizing](http://www.cisco.com/c/en/us/td/docs/net_mgmt/prime/infrastructure/3-1/quickstart/guide/cpi_qsg.html#28983) [WLC](http://www.cisco.com/c/en/us/td/docs/net_mgmt/prime/infrastructure/3-1/quickstart/guide/cpi_qsg.html#28983) [Configurations;](http://www.cisco.com/c/en/us/td/docs/net_mgmt/prime/infrastructure/3-1/quickstart/guide/cpi_qsg.html#28983)
- Synchronize your devices as explained in [Synchronizing](http://www.cisco.com/c/en/us/td/docs/net_mgmt/prime/infrastructure/3-1/user/guide/pi_ug/gettingstarted.html#pgfId-1080231) [Devices](http://www.cisco.com/c/en/us/td/docs/net_mgmt/prime/infrastructure/3-1/user/guide/pi_ug/gettingstarted.html#pgfId-1080231) in the [Cisco](http://www.cisco.com/c/en/us/td/docs/net_mgmt/prime/infrastructure/3-1/user/guide/pi_ug.html) [Prime](http://www.cisco.com/c/en/us/td/docs/net_mgmt/prime/infrastructure/3-1/user/guide/pi_ug.html) [Infrastructure](http://www.cisco.com/c/en/us/td/docs/net_mgmt/prime/infrastructure/3-1/user/guide/pi_ug.html) [3.1 User](http://www.cisco.com/c/en/us/td/docs/net_mgmt/prime/infrastructure/3-1/user/guide/pi_ug.html) [Guide.](http://www.cisco.com/c/en/us/td/docs/net_mgmt/prime/infrastructure/3-1/user/guide/pi_ug.html)

## **Installing PI 3.1 on Gen1 Appliance**

#### **1) Deploying ISO image on Gen 1 Appliance server Note: Follow these steps in the order they have been listed**

- 1. Download the Prime Infrastructure 3.1 ISO **PI-APL-3.1.0.0.132-1-K9.iso**  from Home [> Products > Cloud](https://software.cisco.com/download/release.html?mdfid=286285348&flowid=76142&softwareid=284272932&release=3.0.0&relind=AVAILABLE&rellifecycle&reltype=latest) and Systems Management > Routing and [Switching](https://software.cisco.com/download/release.html?mdfid=286285348&flowid=76142&softwareid=284272932&release=3.0.0&relind=AVAILABLE&rellifecycle&reltype=latest) Management > Network [Management](https://software.cisco.com/download/release.html?mdfid=286285348&flowid=76142&softwareid=284272932&release=3.0.0&relind=AVAILABLE&rellifecycle&reltype=latest) Solutions > Prime [Infrastructure](https://software.cisco.com/download/release.html?mdfid=286285348&flowid=76142&softwareid=284272932&release=3.0.0&relind=AVAILABLE&rellifecycle&reltype=latest) > Prime [Infrastructure 3.1 > Prime](https://software.cisco.com/download/release.html?mdfid=286285348&flowid=76142&softwareid=284272932&release=3.0.0&relind=AVAILABLE&rellifecycle&reltype=latest) Infrastructure Softwar[e-3.1.0 \(](https://software.cisco.com/download/release.html?mdfid=286285348&flowid=76142&softwareid=284272932&release=3.0.0&relind=AVAILABLE&rellifecycle&reltype=latest)Release date: **05th November, 2016**) and save the file in your local storage. Ensure the download file matches the following checksums (this will help validate the integrity of the downloaded file): • MD5 Checksum: BFC4A17C22F4B73D8C67C789135C8388 • SHA512 Checksum: FFCB11521291875FD56D60F4A4985B16ABA37A9F652BFA445924E54508E13D 51 80C15D96CEE68D8D04536DD18F8F6D10AE397416143006EBA2B0B0654A60D 10 7
- 2. **You need to** copy (a.k.a., **burn**) the **ISO image** on a Dual Layer (DL) DVD.
- 3. Place the DVD in the appliance's optical drive and reboot the appliance. The server takes  $2 - 3$  minutes for rebooting.
- 4. Once the server reboots, you can see the enter Boot option prompt.
- 5. Press **F12** to enter into **Select Boot Device** and press **ESC** to exit.

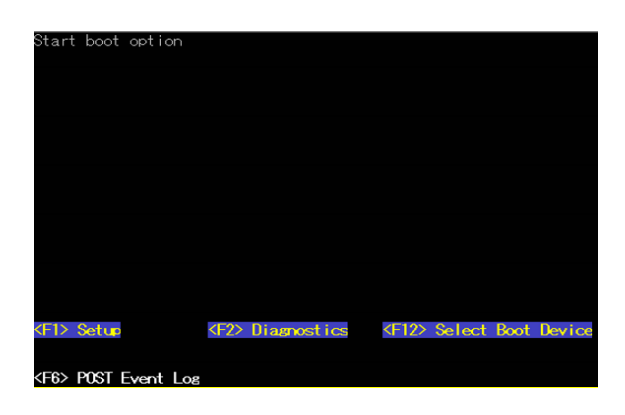

6. In **System Configuration and Boot Management** screen, select **System Settings**.

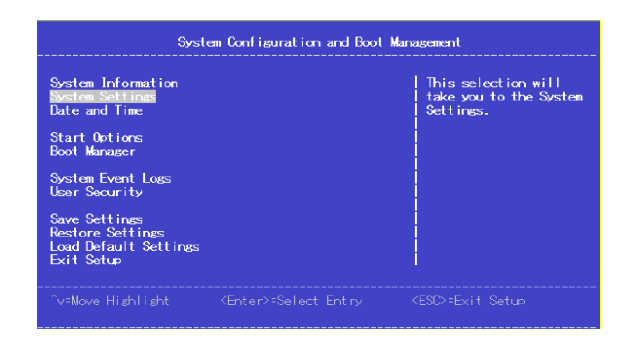

7. In the **System Settings** screen, select **Devices and I/O Ports**.

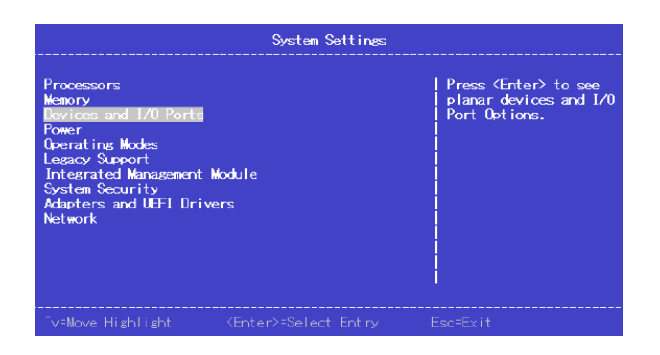

8. In the **Devices and I/O Ports** screen, select **Console Redirection Settings**.

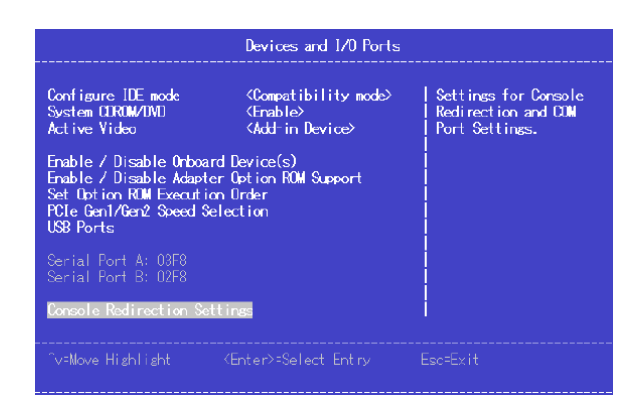

9. In **Console Redirection Settings** screen, change **Active After Boot** from **[Disable]** to **[Enable]**.

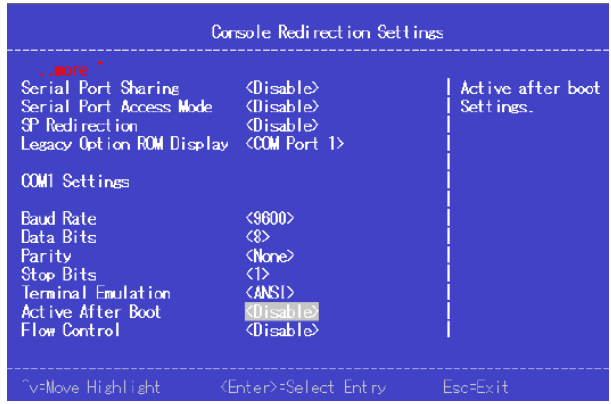

10.Go back to **System Configuration and Boot Management** screen and select **Save Settings**.

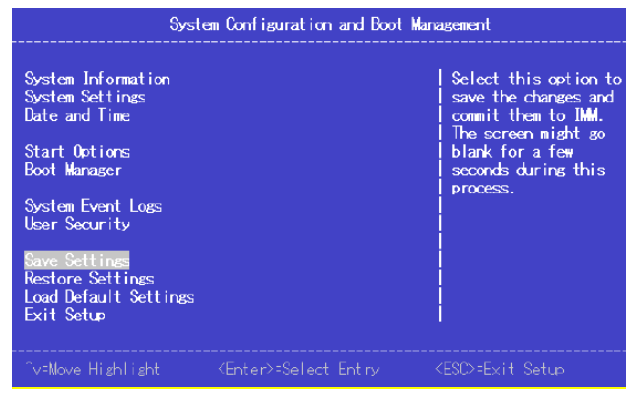

11.When prompts for "**Do you want to exit Setup Utility**?" press the **POWER** button to reboot the Gen1 appliance.

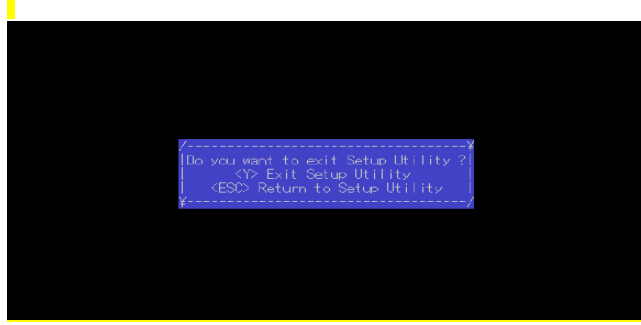

Π

- 12.Wait until the DVD boot completes successfully and it displays the install menu options.
- 13.Depending on how it is connected, enter either **1** or **2** in order to select the Prime Infrastructure System Installation boot option.

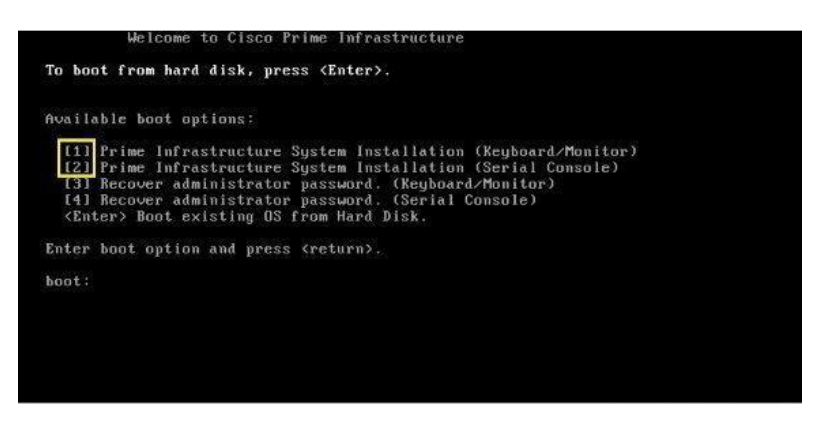

**Note**: It will take about 25-30 minutes to deploy the ISO image on the PI server.

## **2) Configuring the Cisco Prime Infrastructure Appliance:**

After you deploy the Prime Infrastructure ISO, you must configure the Physical appliance to install and start Prime Infrastructure.

After the ISO image is deployed; server will be rebooted automatically. After the server boots up, you will see the localhost login prompt.

**Step 1** Enter **setup** at the localhost's login prompt.

**Step 2** The console prompts you for the following parameters:

- **Hostname** The host name of the Physical appliance.
- **IP Address** The IP address of the Physical appliance.
- **IP default netmask** The default subnet mask for the IP address.
- **IP default gateway** The IP address of the default gateway.
- **Default DNS domain**  The default domain name.
- **Primary nameserver** The IP address of the primary name server.
- **Secondary name servers** The IP address of the secondary name server, if available. You can add up to three secondary name servers.
- **Primary NTP server** The IP address (or host name) of the primary Network Time Protocol (NTP) server you want to use. (time.nist.gov is the default).
- **Secondary NTP servers** The IP addresses (or host names) of the secondary NTP servers to be used when the primary is not available.
- **System Time Zone** The time zone code you want to use. See [System](http://www.cisco.com/c/en/us/td/docs/net_mgmt/prime/infrastructure/3-1/user/guide/pi_ug/timezones.html) [Timezones](http://www.cisco.com/c/en/us/td/docs/net_mgmt/prime/infrastructure/3-1/user/guide/pi_ug/timezones.html) in the Cisco Prime [Infrastructure](http://www.cisco.com/c/en/us/td/docs/net_mgmt/prime/infrastructure/3-1/user/guide/pi_ug.html) 3.1 User Guid[e.](http://www.cisco.com/c/en/us/td/docs/net_mgmt/prime/infrastructure/3-1/user/guide/pi_ug.html)
- **Clock Time** The clock time based on the server's time zone.
- **Username** The name of the first administrative user (known as "admin"). This is the administrator account used to log in to the server via the console or SSH. You can accept the default, which is admin.
- **Password** Enter the admin user password and then confirm it.

# $\boldsymbol{\varOmega}$

**Tip** Keep your Prime Infrastructure password in a safe place. If you forget the password, see Recovering Administrator Passwords [on Physical Appliances.](http://www.cisco.com/c/en/us/support/docs/cloud-systems-management/prime-infrastructure/115622-ppr.html)

- **Step 3** When you are done entering these values, the installer tests the network configuration parameters that you entered. If the tests are successful, it begins installing Prime Infrastructure.
- **Step 4** When the application installation is complete, you will be prompted for the following post-installation parameters:
- **High Availability Role Selection**—Enter yes at the prompt if you want this server to serve as the secondary server running in high availability mode. You will be prompted to provide an authentication key to be used for high availability registration. If you enter no at the prompt, the server will act as the primary server (standalone) and the installation will proceed with the following prompts
- **Web Interface's Root Password**—Enter and confirm the password used for the default root administrator. This is the account used to log in to the Prime Infrastructure web user interface for the first time and set up other user accounts.
- **Step 5** Select **Yes** to proceed with this install (or select **No** to re-enter high availability options).
- **Step 6** When the installation is complete, the appliance reboots and you are presented with a login prompt.
- **Step 7** Log in to the Physical appliance (Gen-1) using the "admin" username and password that you specified in **Step 4.**
- **Step8** Run the **ncs status** command (see *Checking Prime [Infrastructure](http://www.cisco.com/c/en/us/td/docs/net_mgmt/prime/infrastructure/3-1/administrator/guide/PIAdminBook/maint_sys_health.html#pgfId-1087224) Server Status [in](http://www.cisco.com/c/en/us/td/docs/net_mgmt/prime/infrastructure/3-1/administrator/guide/PIAdminBook/maint_sys_health.html#pgfId-1087224) the* Cisco Prime Infrastructure [3.1 Administrator](http://www.cisco.com/c/en/us/td/docs/net_mgmt/prime/infrastructure/3-1/administrator/guide/PIAdminBook.html) Guid[e\)](http://www.cisco.com/c/en/us/td/docs/net_mgmt/prime/infrastructure/3-1/administrator/guide/PIAdminBook.html) to verify that the processes have restarted. You should see the following process statuses:
	- All Processes are up and running.

#### **Migrating Data From PI 3.0.x to a PI 3.1 Gen-1 Appliance**

To restore your data (i.e., the backup) from Prime Infrastructure 3.0.x to your newly installed Prime Infrastructure 3.1 server, follow these steps:

- **Step 1** Configure the new Prime Infrastructure host to use the same remote backup repository as the PI 3.0.x host. For details, see Using Remote [Backup Repositories i](http://www.cisco.com/c/en/us/td/docs/net_mgmt/prime/infrastructure/3-1/administrator/guide/PIAdminBook/backup_restore.html#pgfId-1079183)n the *Cisco Prime Infrastructure 3.1 Administrator Guide*
- **Step 2** Take an application backup of the Prime Infrastructure version you are currently running, and store the backup in the remote repository. For details, see [Taking Application](http://www.cisco.com/c/en/us/td/docs/net_mgmt/prime/infrastructure/3-1/administrator/guide/PIAdminBook/backup_restore.html#72460) [Backups in](http://www.cisco.com/c/en/us/td/docs/net_mgmt/prime/infrastructure/3-1/administrator/guide/PIAdminBook/backup_restore.html#72460) the Cisco Prime Infrastructure 3.1 [Administrator Guide.](http://www.cisco.com/c/en/us/td/docs/net_mgmt/prime/infrastructure/3-1/administrator/guide/PIAdminBook.html)
- **Step 3** Restore the application backup (stored on the remote repository) on the new host (refer to Restoring From [Application Backups](http://www.cisco.com/c/en/us/td/docs/net_mgmt/prime/infrastructure/3-1/administrator/guide/PIAdminBook/backup_restore.html#pgfId-1126997) in the Cisco Prime [Infrastructure 3.1 Administrator](http://www.cisco.com/c/en/us/td/docs/net_mgmt/prime/infrastructure/3-1/administrator/guide/PIAdminBook.html) [Guide f](http://www.cisco.com/c/en/us/td/docs/net_mgmt/prime/infrastructure/3-1/administrator/guide/PIAdminBook.html)or detail).
- **Step 4** When the process is complete:
- Instruct users to clear the browser cache on all client machines that accessed an older version of Prime Infrastructure before they try to connect to the upgraded Prime Infrastructure server.
- If you are using Prime Infrastructure to manage Cisco Wireless LAN Controllers, see [Resynchronizing](http://www.cisco.com/c/en/us/td/docs/net_mgmt/prime/infrastructure/3-1/quickstart/guide/cpi_qsg.html#28983) WLC Configuration[s.](http://www.cisco.com/c/en/us/td/docs/net_mgmt/prime/infrastructure/3-1/quickstart/guide/cpi_qsg.html#28983)
- Synchronize your devices as explained in [Synchronizing](http://www.cisco.com/c/en/us/td/docs/net_mgmt/prime/infrastructure/3-1/user/guide/pi_ug/gettingstarted.html#pgfId-1080231) Devices in the [Cisco](http://www.cisco.com/c/en/us/td/docs/net_mgmt/prime/infrastructure/3-1/user/guide/pi_ug.html) Prime Infrastructure [3.1 User Guide](http://www.cisco.com/c/en/us/td/docs/net_mgmt/prime/infrastructure/3-1/user/guide/pi_ug.html)*[.](http://www.cisco.com/c/en/us/td/docs/net_mgmt/prime/infrastructure/3-1/user/guide/pi_ug.html)*

**Step 5** Once the (new) Prime Infrastructure 3.1 server is operational, you can decommission your previous version of the PI server.

## **Installing PI 3.1.4 Maintenance Release on PI 3.0 Gen-1 Appliance**

Just redirected to below link

[http://www.cisco.com/c/en/us/td/docs/net\\_mgmt/prime/infrastructure/3-1-](http://www-author.cisco.com/c/en/us/td/docs/net_mgmt/prime/infrastructure/3-1-4/release/notes/cpi_rn.html#pgfId-141757)  [4/release/notes/cpi\\_rn.html#pgfId-141757](http://www-author.cisco.com/c/en/us/td/docs/net_mgmt/prime/infrastructure/3-1-4/release/notes/cpi_rn.html#pgfId-141757)